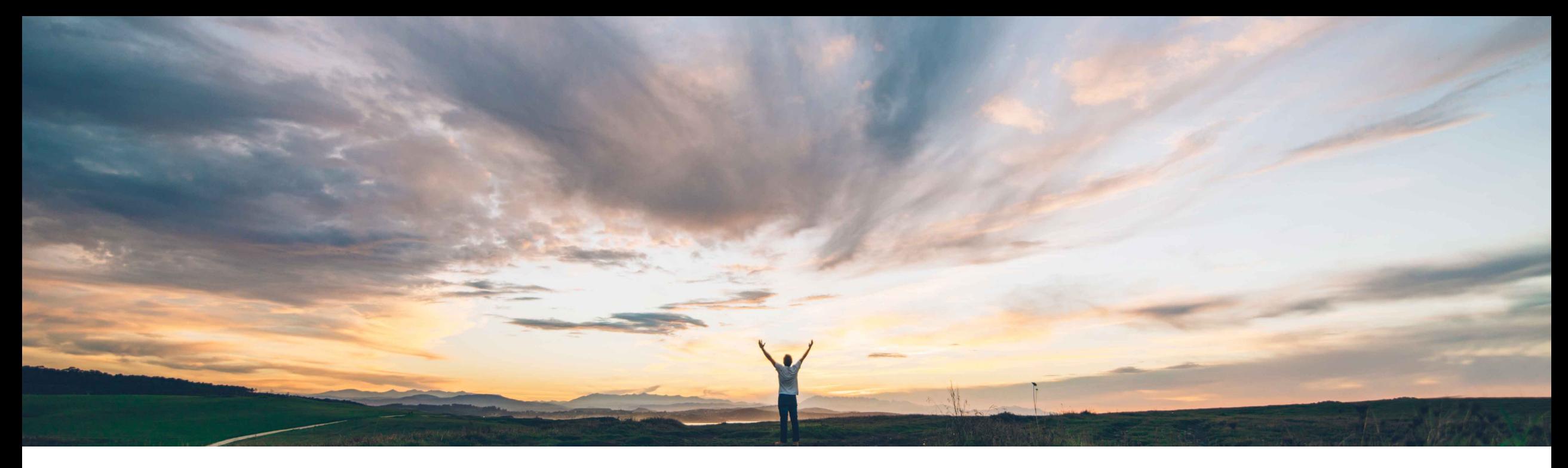

## SAP Ariba

# **Feature at a Glance Ariba Network Purchase Order API**

Franz Uhr, SAP Ariba Target GA: November, 2019

CONFIDENTIAL

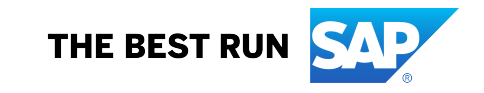

## **Customer challenge**

Currently there is no way for buyers to extract purchase order header and item information from the Ariba Network.

## **Meet that challenge with SAP Ariba**

The API allows buyers to retrieve purchase order header and item details directly from the Ariba Network to make it available for external use.

Information available via API(s):

- Purchase order header data
- Purchase order item data

## **Experience key benefits**

Purchase order data from the Ariba Network can be of extreme value for buyers in many cases this value is best expressed when feeding such data to external tools or applications that might at times be different from SAP solutions with which SAP Ariba already provides standard integrations.

APIs provide a standardized data access mechanism to extend existing and build new, innovative applications.

### **Solution area**

SAP Ariba APIs SAP Ariba Developer Portal SAP Ariba Network

### **Implementation information**

This feature is **automatically on** for all customers with the applicable solutions and is ready for immediate use.

If the organization uses OAuth authentication the customer should:

- Already be registered on the SAP Ariba Developer Portal.
- Create a client application and request for production access on the SAP Ariba developer portal. Once approved, the client application can access the API.

## **Prerequisites and Restrictions**

This API can be called only by users with a valid Ariba Network ID. Ariba Network must authenticate this ID.

Users have to complete the onboarding process on the SAP Ariba developer portal. Ensure that your application conforms to expected OAuth authentication. Only applications approved by the SAP Ariba APIs administration can execute OAuth authentication.

Administrators have to add the OAuth Client ID to their profile (see next page).

**Ease of implementation Geographic relevance**

Low touch / simple Global

### **How to develop an application that consumes the Ariba Network Purchase Order API**

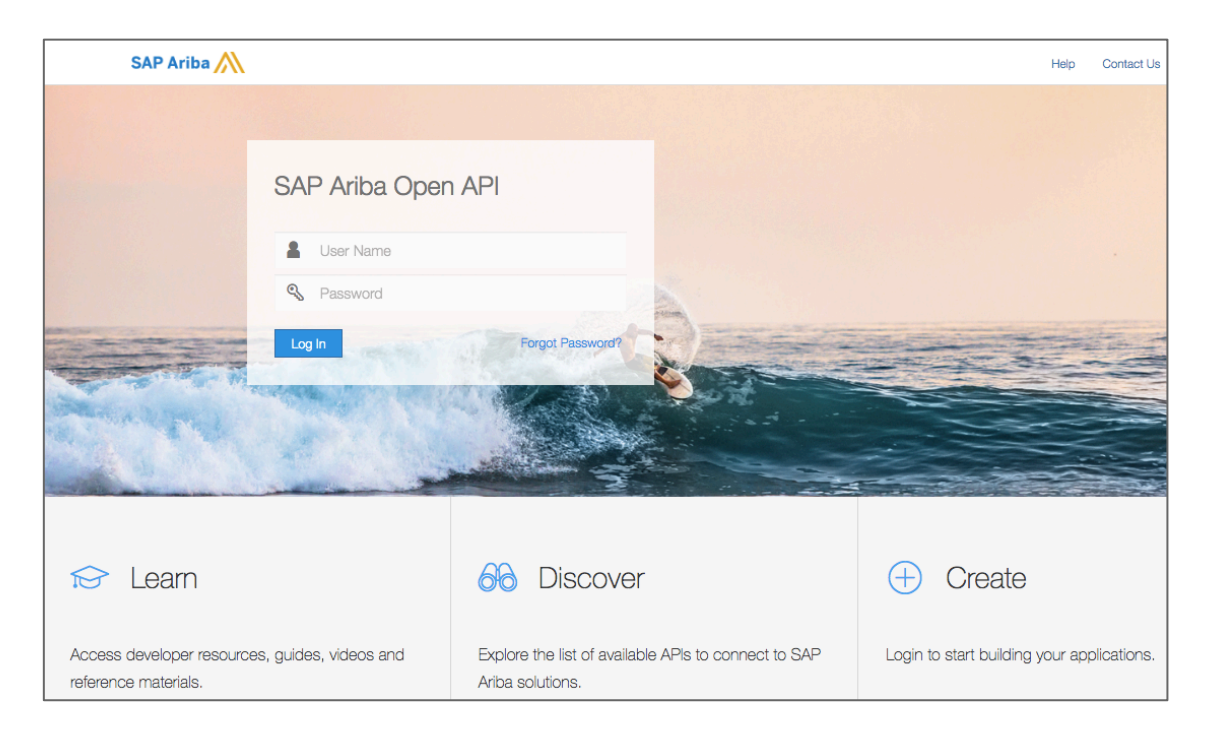

#### **Go to** <https://developer.ariba.com/api/>

Check the **Learn** section to get detailed information on how to develop your application. The process to develop an application generally includes following steps:

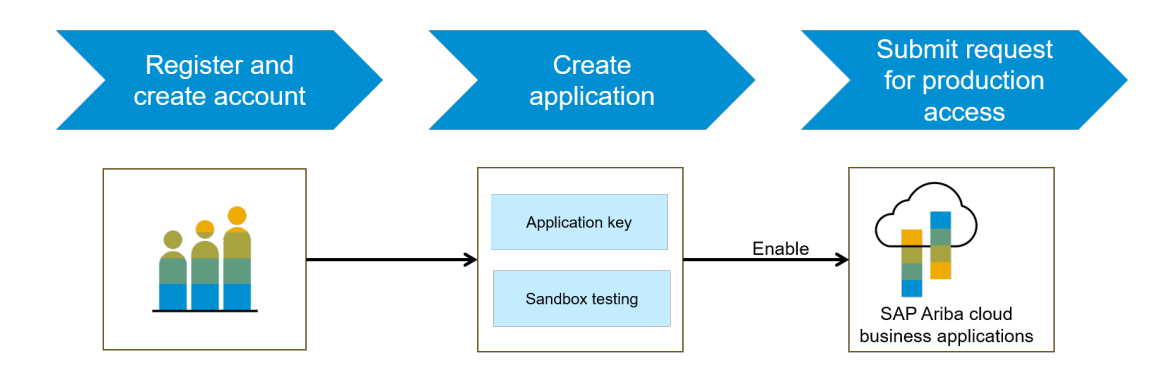

- 1. Once registered on the Developer portal explore available APIs under Ariba Network to find the "Planning collaboration API for Supply Chain Collaboration", a detailed description of the API is available
- 2. Create a new applicaton and activate the application to get an application key
- 3. You'll need to request 'Production access' for your application by submitting a service request on [http://connect.ariba.com](http://connect.ariba.com/). Upon approval an OAuth Client ID is generated of the application.
- © 2018 SAP SE or an SAP affiliate company. All rights reserved. CONFIDENTIAL 3 3 4. As a buyer administrator, add your OAuth Client ID to your profile, see next page.

### **Buyer Administrator profile setting**

In the Ariba Network buyer account, click on your account name in the upper right corner in the dashboard and then click *Manage Profile* on the Configuration page select **API Client ID Configuration**

#### Configuration

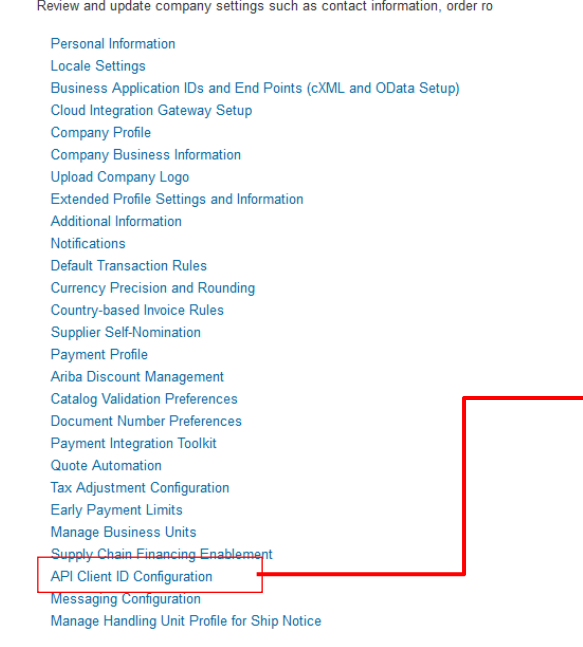

When a buyer or supplier administrator adds an OAuth Client ID to this page, APIs that specify that client ID are authorized to retrieve data associated with the ID from Ariba Network

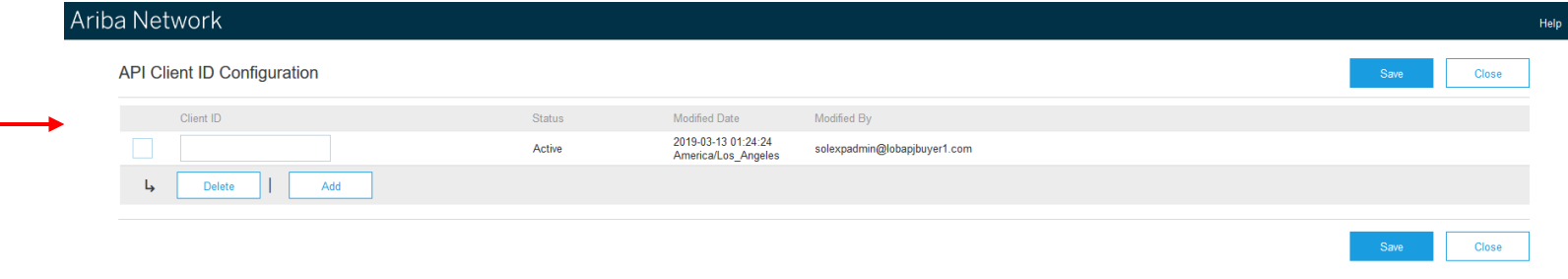

# **Feature at a Glance**

## Introducing: **Ariba Network Purchase Order API**

This API can be useful in scenarios where buyers want to combine data from backend systems and the Ariba Network to generate reports for various purposes.

#### **Workflow**:

1. Client application retrieves the purchase order header data by calling the */headers* API endpoint respectively item level data by calling the */items* API endpoint

2. In response to the query, the API returns a JSON data set that contains all matching records in a formatted structure.

3.The receiving application processes the data.

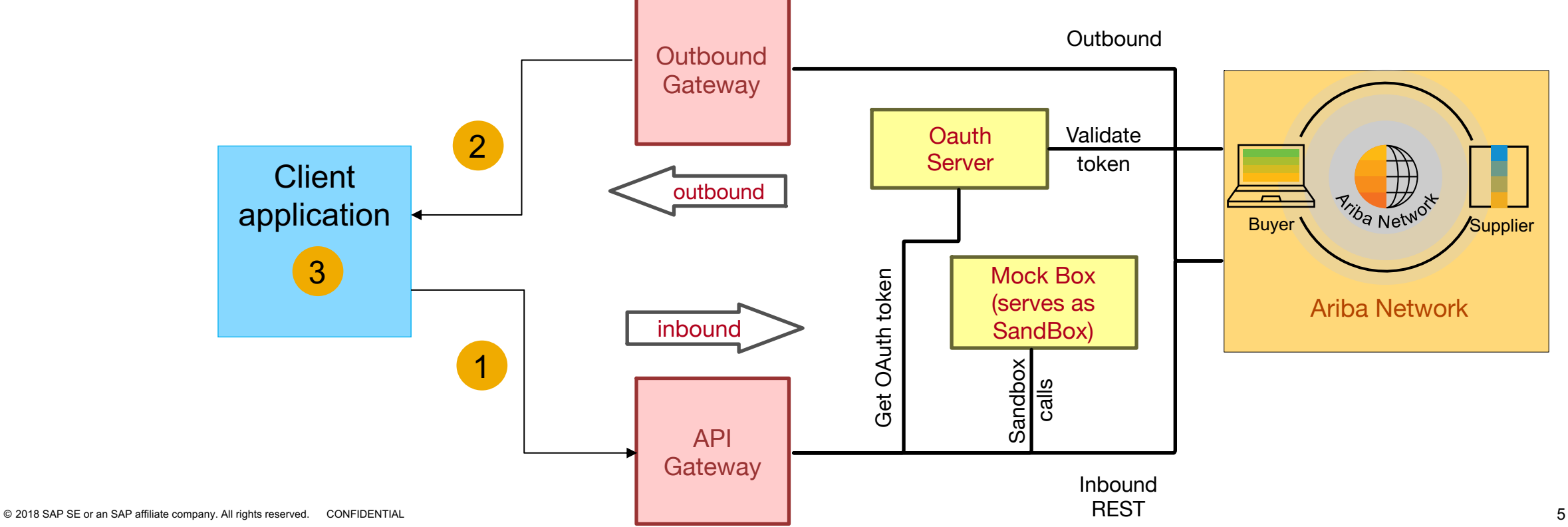

### **Parameters**

API requests can pass multiple [parameters](https://help.sap.com/viewer/DRAFT/ea07ea5060894ad0867a0b66549ad52a/cloud/en-US/d3835f2aa3c9435aad6fba54059c4020.html) in the request URL, • Header parameters use the following syntax: *header\_parameter* **eq** *value*

• The query\$filter parameter uses the following syntax, with the word and between multiple parameters to \$filter: *\$filter=parameter eq value and parameter eq value*

• Other query parameters use the following syntax, which is separated from \$filter and other query parameters by an ampersand (&). *\$filter=filter\_parameter eq value&query\_parameter=value&query\_parameter=value*

see also the documentation of APIs on available parameters and syntax.

### **Sample code**

In the sample code below, replace *{{runtime\_url}}* with the desired runtime URL from the Environment Details table on the SAP Ariba developer portal discovery page for this API.

The following example retrieves the order header data for orderstatus 1234 with the North10B documentNumber, and displays 15 records per page:

GET {{runtime\_url}}/headers?\$filter=orderStatus eq 1234 and documentNumber eq North10B&\$top=15